## **T 8 Stirling – Maschine**

#### **Aktivieren der Eingänge:**

Zum Aktivieren der Sensoreingänge  $\alpha_{A1}$  (Drehsensor) und  $p_{B1}$  (Drucksensor) den jeweiligen Kanal anklicken.

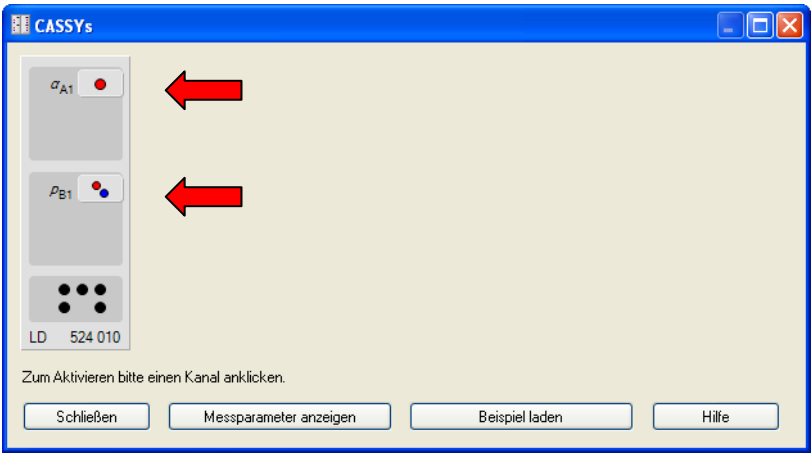

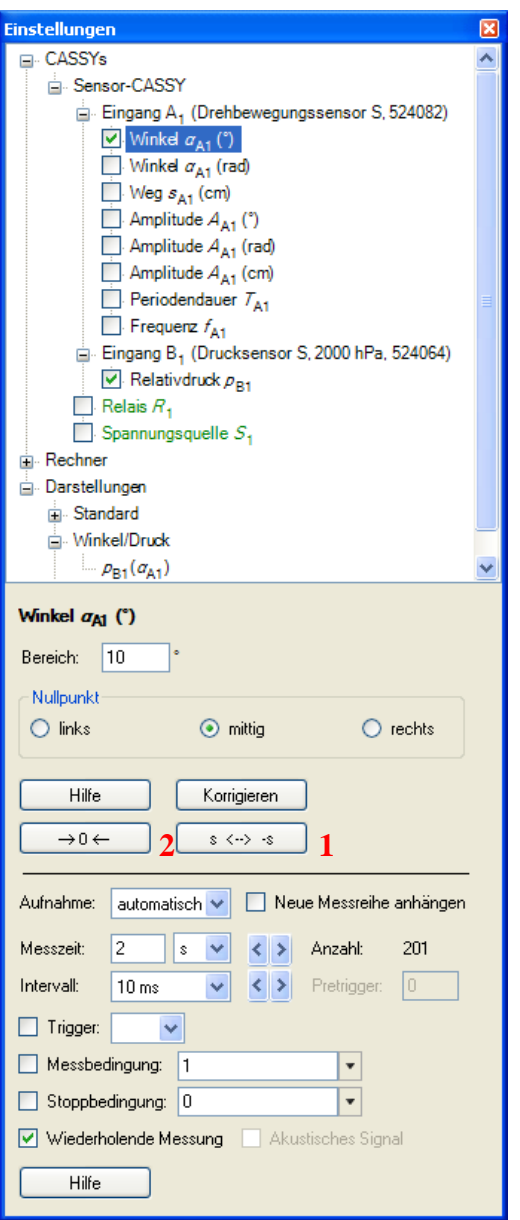

#### **Einstellungen am Sensoreingang:**

Legen Sie einen geeigneten Messbereich fest.

**Drehsensor**  $\alpha_{A1}$  : Messbereich =  $10^{\circ}$ , Messrichtung  $(1)$  mit Button;  $s < -$  >  $-s$ ändern

#### **Drucksensor**  $p_{B1} = -200hPa$  .. 200hPa oder **-600hPa .. 600hPa**

Stellen Sie den Winkel und den Druck auf Null ( **2** ), wenn der Arbeitskolben bzw. die Arbeitsmembran des Stirlingmotors in der Mitte steht.

#### **Darstellung:**

Unter **Einstellungen** > **Darstellungen** > **Neu**  $>$  **Neue Kurve hinzufügen** wird  $p_{B1}$  ( $\alpha_{A1}$ ) in einer Grafik dargestellt.

#### **Messparameter:**

Das Messintervall sollte 10ms betragen. Eine Messzeit von 2s ist ausreichend. Um immer ein neues Diagramm darzustellen, kann eine wiederholende Messung gewählt werden.

#### **Ermittlung der Druck- und Winkeländerung:**

Mit einem rechten Mausklick im Diagramm können Sie unter **Markierung setzen > Differenz messen** und **Markierung setzen > Text** die Druck und Winkeländerung ermitteln und in das Diagramm eintragen.

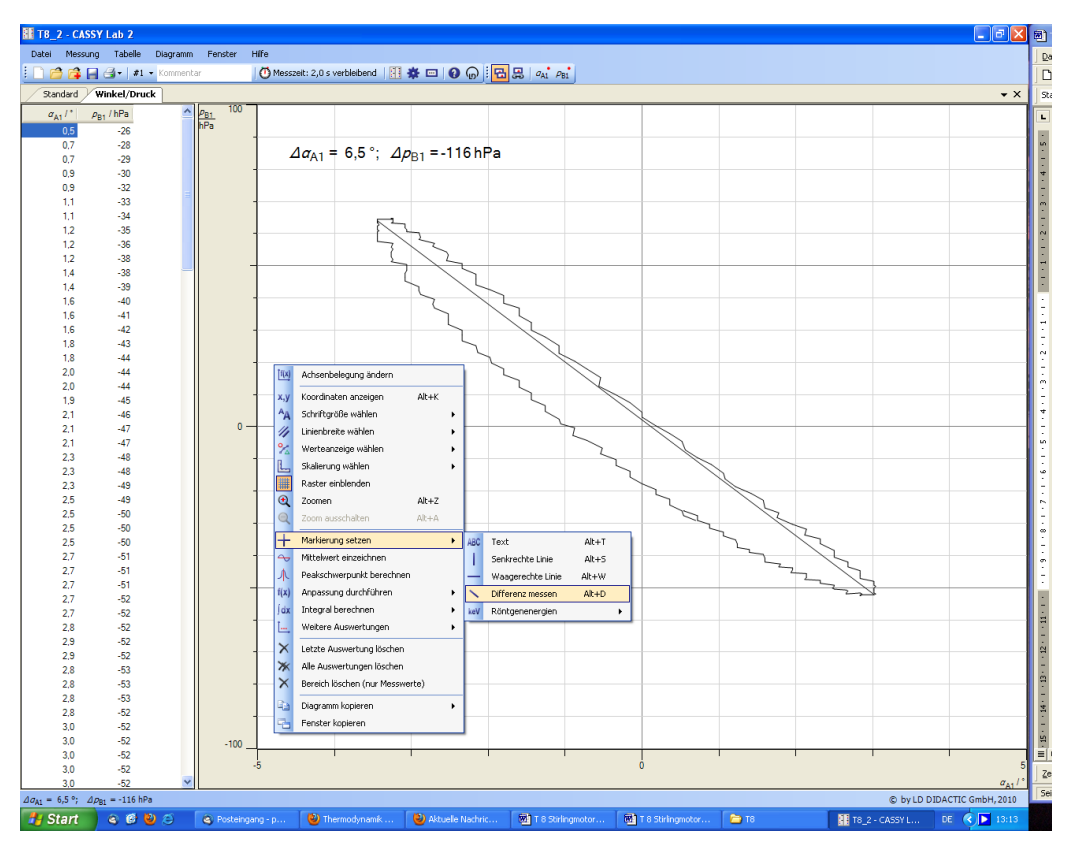

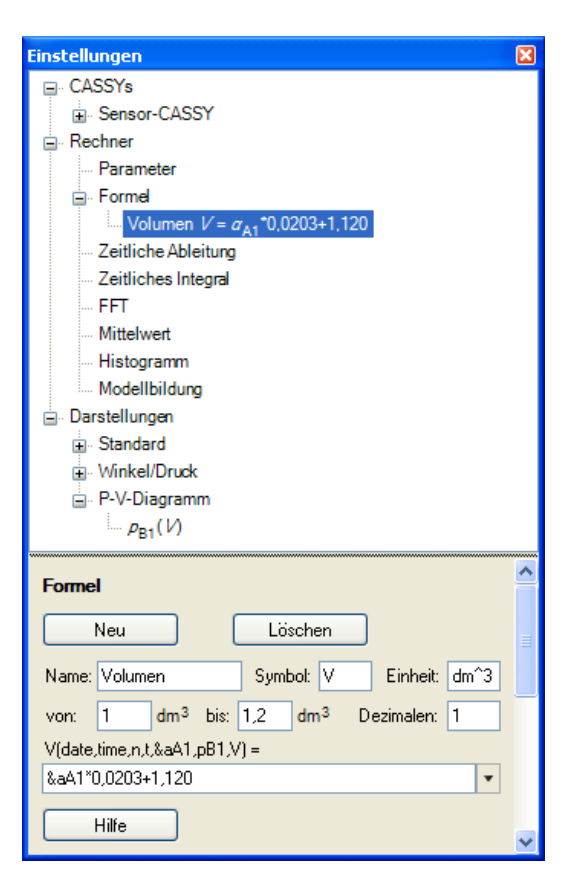

## **Kalibrierung des Volumens:**

Unter **Einstellungen** > **Rechner** > **Formel** > **Neu** kann eine neue Größe berechnet werden. In dem Feld Formel erfolgt die Berechnung des Volumens.

#### **Darstellung:**

Unter **Einstellungen** > **Darstellungen** > **Neu**  $>$  **Neue Kurve hinzufügen** wird  $p_{B1}$  (*V*) in einer Grafik dargestellt.

### **Energieinhalt des** *P***–***V* **Diagramms:**

Um den Flächeninhalt des *P*–*V* Diagramms zu ermitteln, muss ein Kreisdiagramm aufgenommen werden, das gerade nicht geschlossen ist ( **3** *P*-*V*-Diagramm 2), da sonst die übereinander liegenden Flächen aufaddiert werden. Dazu werden die überflüssigen *P*–*V* Wertepaare mit **Alt + L** aus der Tabelle gelöscht.

Mit **rechtem Mausklick** auf das Diagramm > **Integral berechnen** > **Peakfläche** lässt sich der Flächeninhalt bestimmen (*P*-*V*-Diagramm 1).

# *P*-*V*-Diagramm 1 ┉<br>┉ <u>⊞</u> 총 ㅁ <mark>ㅇ ⊙</mark> : <mark>ซ </mark> - ∞ ´ ∞ ´ ・  $4 = 8.026hPa*dm^2$ - 10 10 10 11 11 11 11 11 11 11 11 11 **College**

# **Drucken des Diagramms**

Zum Drucken des Diagramms sollte die Flächenmarkierung mit **rechtem Mausklick** auf das Diagramm > **Alle Auswertungen löschen** gelöscht werden. Die Flächenberechnung kann dann mit **rechtem Mausklick** auf das Diagramm > **Markierung setzen > Text** wieder eingefügt werden.

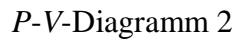

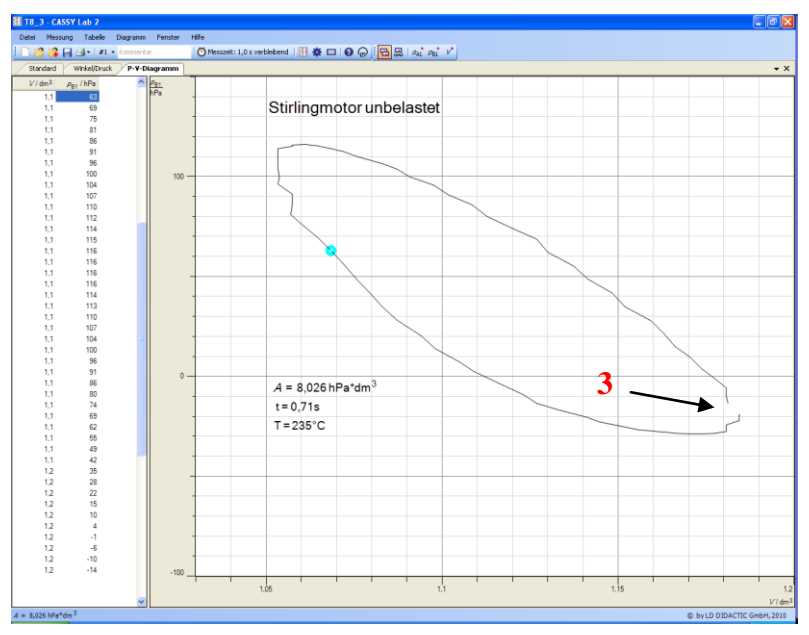